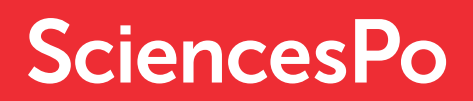

# KEY STEPS FOR A GOOD START

## **CONTACTS**

## **ADMINISTRATIVE MATTERS**

Should you have any questions regarding your administrative file or your pay, please contact us at [accueil.enseignant@sciencespo.fr](mailto:accueil.enseignant%40sciencespo.fr?subject=)

## **TEACHING GUIDANCE**

You will find your academic advisor's contact details in your online factulty account, « ATTENDANCY » section.

**IT SUPPORT** [sos@sciencespo.fr](mailto:sos%40sciencespo.fr%20?subject=) - 01 45 49 77 99

#### MORE INFORMATION

[www.sciencespo.fr/enseignants/en/join-us/adjunct-faculty.html](http://www.sciencespo.fr/enseignants/en/join-us/adjunct-faculty.html)

TEACHERS' SUPPORT AND ADMINISTRATIVE SERVICES

## SUBMITTING YOUR ADMINISTRATIVE FILE

Your contact: [accueil.enseignant@sciencespo.fr](mailto:accueil.enseignant%40sciencespo.fr?subject=)

As soon as your Sciences Po email address is validated, you will be able to put together your administrative file, by completing the following [online form.](https://docs.google.com/forms/d/e/1FAIpQLSf7guX9HhflrXs-NfQvcYdmww0X_2KPzskR26CnkMOJPRiz_g/viewform)

[Check the list of the mandatory documents you will need to provide.](https://www.sciencespo.fr/enseignants/en/join-us/adjunct-faculty/payroll.html)

## OBTAINING YOUR FACULTY CARD

#### Your contact: [accueil.enseignant@sciencespo.fr](mailto:accueil.enseignant%40sciencespo.fr?subject=)

After completing your administrative file online, your will receive your faculty card by post, if you have given a permanent postal address in France or Europe. If not, you can pick it up at the Teachers' support and administrative services office.

*The faculty card allows you to access all Sciences Po buildings (including the library) and to use the printers.* 

## SIGNING AND SENDING YOUR LETTER OF **COMMITMENT**

#### Your contact: Academic advisor.

Before the beginning of classes, your letter of commitment must be signed and returned to: [accueil.enseignant@sciencespo.fr](mailto:accueil.enseignant%40sciencespo.fr?subject=)

## RECEIVING YOUR PAYMENT

#### Your contact: [accueil.enseignant@sciencespo.fr](mailto:accueil.enseignant%40sciencespo.fr?subject=)

You will receive your payment at the end of each semester: at the end of January and/or June. You will receive a detailed payslip by post once the payment has been processed.

#### UNIQUE ID

1

2

3

4

#### As a teacher, as of now, you have a unique username :

Your Sciences Po email address : firstname.lastname@sciencespo.fr, which will give you access to :

- Your email address: [logging in](http://www.gmail.com) - [setting up the password](https://scpoaccount.sciences-po.fr/scpoAccount/choixModifGnl?lang=en)
- Wifi "Sciences Po secure"
- Online library : [www.sciencespo.fr/bibliotheque/en.html](http://www.sciencespo.fr/bibliotheque/en.html)
- Moodle : [moodle.sciences-po.fr](http://moodle.sciences-po.fr) and Zoom : [www.zoom.us](http://www.zoom.us)
- Your online faculty account : [logging in](https://scolarite-en.sciences-po.fr/PROD_EN/twbkwbis.P_WWWLogin#_ga=2.256132427.1548501008.1601283567-855119912.1594374683) *(Timetable, student list, attendance, grading, teaching certificates...)*

The information required to activate your Sciences Po account is sent to your personal email address you gave during the recruitment process.

Your Sciences Po account is given as a member of faculty and remains active for 15 months after the end of the teaching semester.

After this duration, all digital content and services will no longer be available.